# **ОРЕКФЭЙСИС**

# **ID-GUARD**

## **РУКОВОДСТВО ПО ТЕХНИЧЕСКОМУ И СЕРВИСНОМУ ОБСЛУЖИВАНИЮ**

## **ВЕРСИЯ 2.15.318 RU**

Сведения, необходимые для обеспечения процессов поддержания жизненного цикла программного обеспечения «Id-Guard»

**IDGD.TI.DOC.995**

## <span id="page-1-0"></span>**СОДЕРЖАНИЕ**

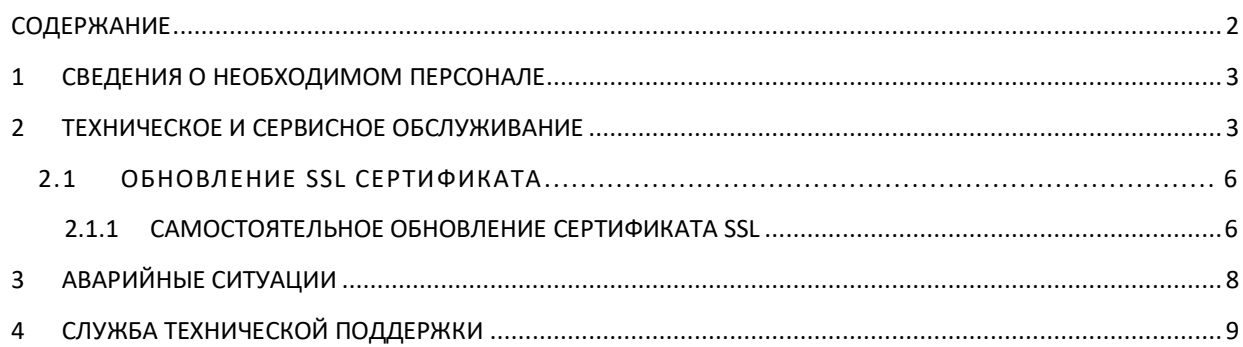

## <span id="page-2-0"></span>**1 СВЕДЕНИЯ О НЕОБХОДИМОМ ПЕРСОНАЛЕ**

Специальных требований к персоналу не предъявляется. Администратору необходимо владеть основами сетевых технологий, навыками базовой настройки операционных систем MS Windows и семейства Linux: Ubuntu и Astra Linux, включая установку прикладного ПО, а также знать основные принципы работы со специализированным оборудованием (сетевым оборудованием, камерами, мониторами, проекторами и т.д.). Администраторы и пользователи системы должны изучить руководства администратора и оператора и иметь представление о работе основных интернет-технологий, о соответствующей терминологии, а также должны иметь представление о принципах работы сайтов и приложений.

**Необходимая квалификация специалиста подтверждается сертификатом по курсу:** 

**Id-Guard. 3 лекция. Администрирование и тонкая настройка**

**На официальном сайте компании [www.recfaces.ru](http://www.recfaces.ru/) представлен раздел «Обучение» с расписанием ознакомительных и обучающих вебинаров, регулярно проводимых техническими специалистами компании. Для записи на интересующий вебинар нужно заполнить и отправить форму заявки в разделе «Обучение».**

### <span id="page-2-1"></span>**2 ТЕХНИЧЕСКОЕ И СЕРВИСНОЕ ОБСЛУЖИВАНИЕ**

Техническое обслуживание Системы должно выполнятся для обеспечения требований надежности и готовности к работе, поддержания и восстановления работоспособности, устранения неисправностей, возникших в работе или выявленных при обслуживании вышеуказанной ПО, а также консультирования пользователей и участников по работе с ПО.

#### **1. Техническое обслуживание Системы включает в себя следующие виды работ:**

1.1 Комплексное системное сопровождение аппаратной части:

#### **Таблица 1.1 Сопровождение аппаратной части**

Раз в месяц (в ручном режиме)

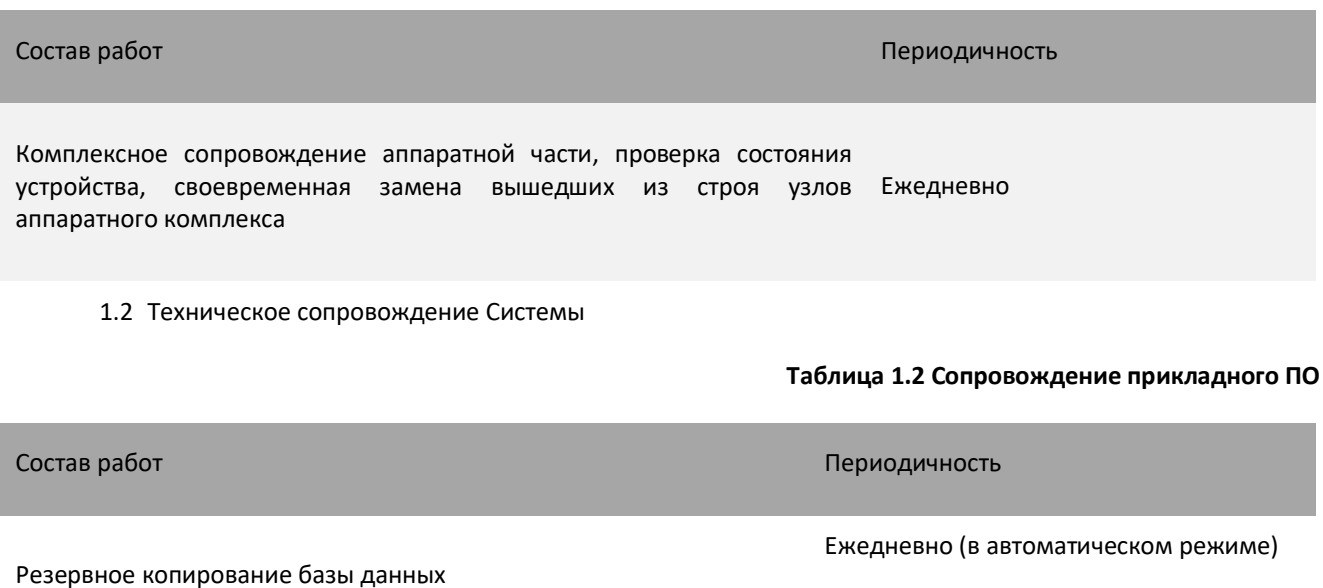

Резервное копирование оперативных данных Ежемесячно

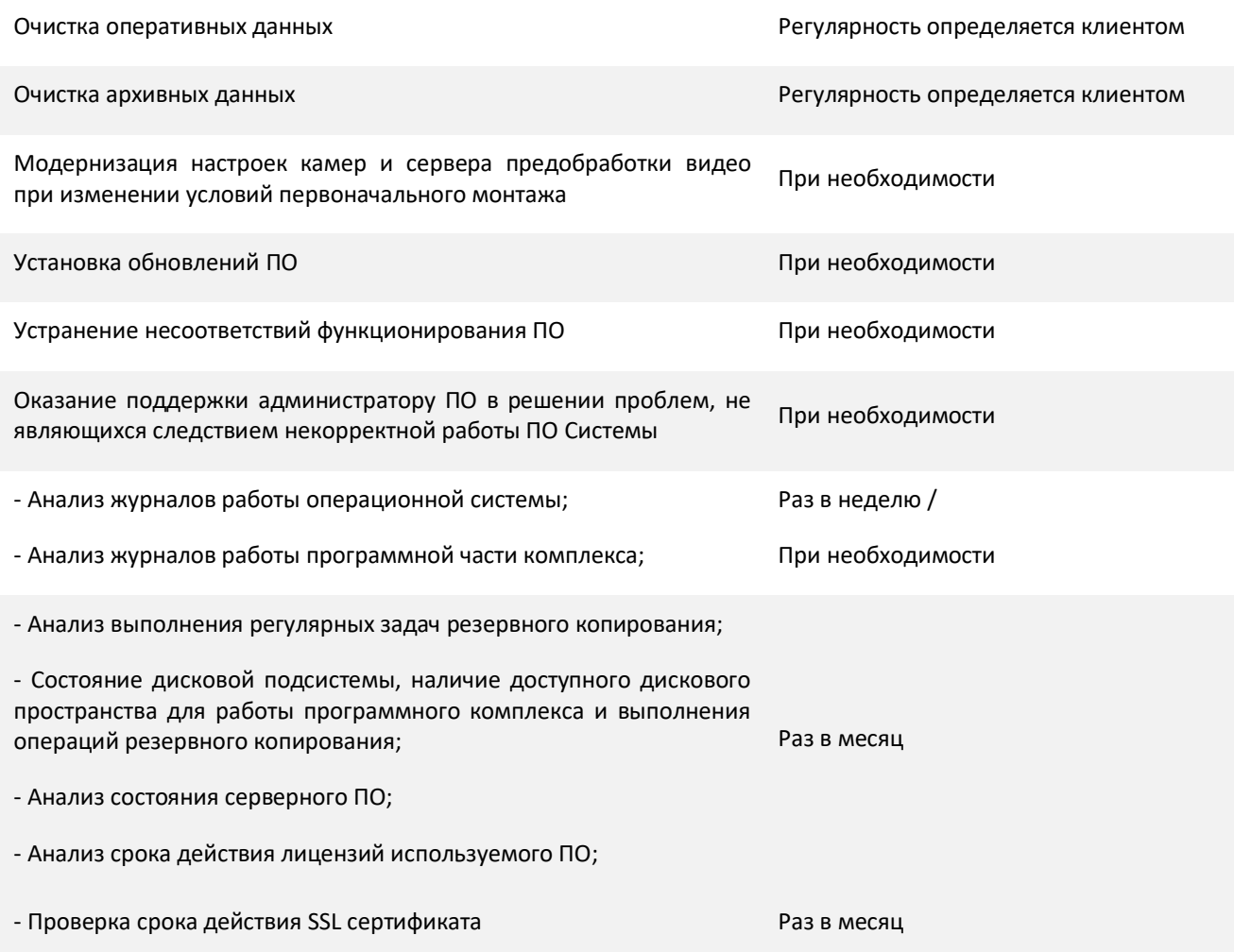

#### **2. Требования по обновлению ПО Системы:**

2.1. Клиент выполняет обновление версии ПО Системы самостоятельно;

2.2. При обновлении версии ПО Системы с привлечением Исполнителя клиент должен предоставить Исполнителю доступ к серверам объектов для осуществления работ по обновлению версии ПО;

2.3. Выполнение работ по обновлению версии ПО Системы не должно нарушать работоспособность ПО. При необходимости проведения работ, связанных с остановкой работы ПО, время и срок выполнения таких работ должен быть согласован с клиентом.

#### **3. Требования к резервному копированию**

3.1. На сервере регулярно выполняется операция резервного копирования:

- Баз данных;
- Файлового хранилища;
- Web-приложений;
- Исполняемых файлов и конфигурационных файлов ПО.

3.2. Резервное копирование выполняется по распорядку, установленному клиентом, исходя из требований, предъявляемых к ПО.

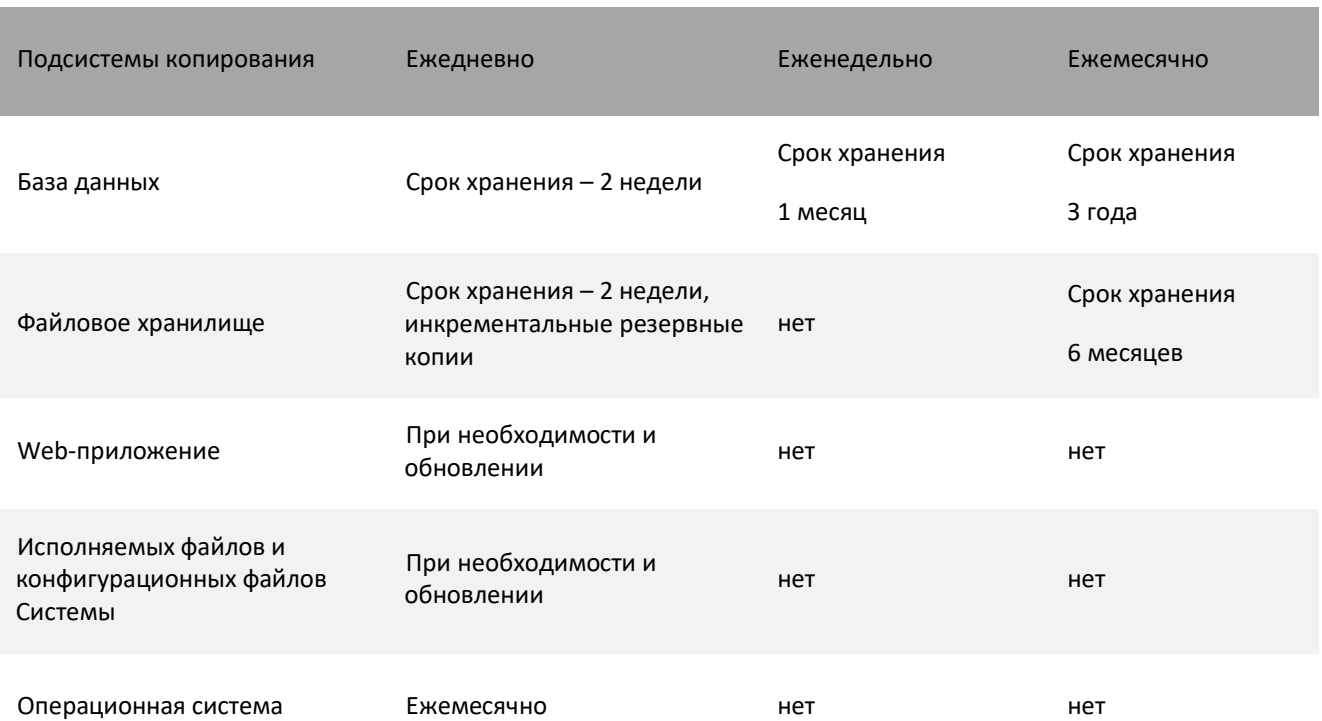

#### **Таблица 1.3 Пример распорядка резервного копирования**

3.3. Резервное копирование выполняется штатными средствами. Резервные копии хранятся на сервере на отдельно выделенном жестком диске размером не менее З Тб (срок хранения определяется согласно таблице З).

3.4. Резервное копирование операционной системы осуществляет служба эксплуатации клиента.

3.5. Восстановление работоспособности приложения из резервной копии осуществляется клиентом самостоятельно.

3.6. При необходимости клиент может привлекать стороннего Исполнителя, включая техническую поддержку разработчика ПО.

### <span id="page-5-0"></span>**2.1 ОБНОВЛЕНИЕ SSL СЕРТИФИКАТА**

Решение использует шифрование при обмене данными между собственными компонентами, клиентами и внешними подключаемыми системами. При этом используются SSL сертификаты, которые имеют ограниченный срок действия 1 год. Компания Рекфейсис предоставляет пользователям решений специальный пакет обновлений.

- 1. Для получения обновления следует зайти на сайт [https://ds.recfaces.com](https://ds.recfaces.com/) со своей учетной записью.
- 2. Зайти в раздел «Загрузки».
- 3. В разделе Id-Guard зайти в секцию «Дистрибутивы для установки» [\(Рисунок](#page-5-2) 1).

#### ДИСТРИБУТИВЫ ДЛЯ УСТАНОВКИ

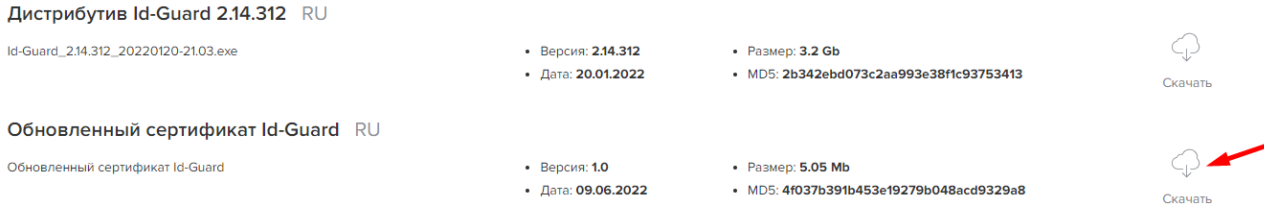

#### **Рисунок 1. Раздел дистрибутивов на сайте загрузки ds.recfaces.com**

<span id="page-5-2"></span>4. Выбрать блок «Обновленный сертификат Id-Guard» и нажать «Скачать».

5. В открывшемся окне выберите источник загрузки (по умолчанию ds.recfaces.com) ([Рисунок](#page-5-3) 2).

#### Обновленный сертификат Id-Guard RU

Обновленный сертификат Id-Guard

- Версия: 1.0
- Дата: 09.06.2022
- Размер: 5.05 Mb
- 
- MD5: 4f037b391b453e19279b048acd9329a8

**DS.RECFACES.COM** 

#### **Рисунок 2. Окно выбора источника загрузки**

6. Скопируйте загруженный файл на сервер ядра решения.

<span id="page-5-3"></span>7. Выполните скачанный файл на сервере ядра решения с правами администратора и дождитесь окончания выполнения процесса установки.

8. По окончании работы утилиты обновления сертификат будет обновлен и необходимые сервисные процедуры выполнены.

#### <span id="page-5-1"></span>**2.1.1 САМОСТОЯТЕЛЬНОЕ ОБНОВЛЕНИЕ СЕРТИФИКАТА SSL**

Для обновления SSL сертификата при недопустимости установки в закрытые контуры безопасности сторонних сертификатов администратор может выполнить обновление сертификата SSL самостоятельно. Для этого следует выпустить собственный сертификат (сертификат УЦ, доменный, самоподписанный или иной тип сертификата).

1. Скопируйте файлы guard.recfaces.com.key и guard.recfaces.com\_bundle.crt в папку C:\RECFACES\[Id-Guard]\AUX\_APP\SRV\nginx\ssl

2. Перезапустите сервис сервера nginx.

3. Сертификат будет обновлен и необходимые сервисные процедуры выполнены.

## <span id="page-7-0"></span>**3 АВАРИЙНЫЕ СИТУАЦИИ**

Система обеспечивает корректную обработку аварийных ситуаций, вызванных неверными действиями Администратора, неверным форматом или недопустимыми значениями входных данных. В указанных случаях Решение выдает соответствующие аварийные сообщения в интерфейс Администратора или Оператора, после чего возвращаться в рабочее состояние, предшествовавшее неверной (недопустимой) команде или некорректному вводу данных. Аварийные ситуации могут возникать как из-за ошибок в программных продуктах, так и из-за неправильной настройки.

Признаками аварийной ситуации являются:

- 1. Отсутствие на экране необходимой страницы;
- 2. Наличие окон с уведомлениями о нештатной ситуации;
- 3. Наличие окон с нечитаемыми сообщениями на языке, отличном от используемого;
- 4. Сообщение об отсутствии прав на действия.

## <span id="page-8-0"></span>**4 СЛУЖБА ТЕХНИЧЕСКОЙ ПОДДЕРЖКИ**

Если при эксплуатации Системы у вас возникли дополнительные вопросы или у вас появилась проблема, вы можете обратиться в письменной форме в службу технической поддержки. Для этого необходимо нажать на надпись «Служба поддержки» в нижней правой части экрана [\(Рисунок](#page-8-1) 3) и отправить письмо по e-mail.

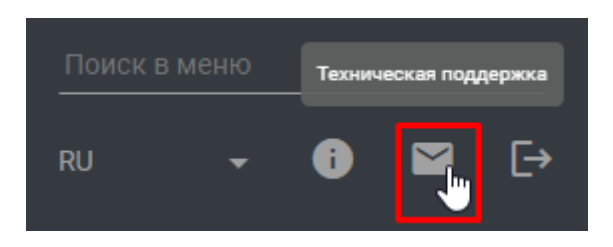

**Рисунок 3. Служба поддержки**

<span id="page-8-1"></span>Также можно ознакомиться с доступной информацией на сайте [www.recfaces.ru](http://www.recfaces.ru/)

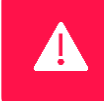

**ВНИМАНИЕ! Для быстрого и корректного ответа просьба в письме указывать номер версии, находящейся в окне «Информация о Системе» ([Рисунок](#page-8-2) 4).**

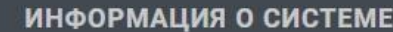

<span id="page-8-2"></span>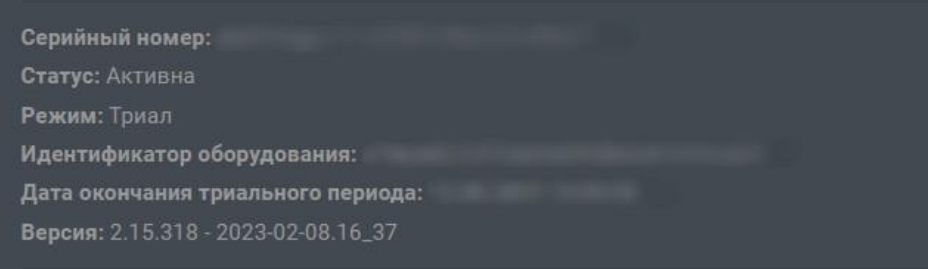

**Рисунок 4. Номер версии**